# **Configurar o NTP na solução de malha da ACI**

## **Contents**

Introdução Pré-requisitos **Requisitos** Componentes Utilizados **Configurar** Verificar Troubleshooting

## **Introdução**

Este documento descreve como configurar o Network Time Protocol (NTP) em uma solução de malha de Application Centric Infrastructure (ACI).

### **Pré-requisitos**

#### **Requisitos**

A Cisco recomenda que você tenha conhecimento destes tópicos:

- Gerenciamento fora da banda (OOB) na malha
- servidor NTP

#### **Componentes Utilizados**

As informações neste documento são baseadas nestas versões de software e hardware:

- Application Policy Infrastructure Controller (APIC)
- Nexus 9500
- Nexus 9300

As informações neste documento foram criadas a partir de dispositivos em um ambiente de laboratório específico. Todos os dispositivos utilizados neste documento foram iniciados com uma configuração (padrão) inicial. Se a rede estiver ativa, certifique-se de que você entenda o impacto potencial de qualquer comando.

## **Configurar**

Etapa 1. Na barra de menus, navegue até **FABRIC > FABRIC POLICIES**.

No painel Navegação, execute estas ações:

- Expandir **Políticas de Pod**
- Expandir **políticas**
- Escolher **Data e Hora**

Etapa 2. Clique com o botão direito do mouse e escolha **Criar política de data e hora** como mostrado na

imagem.

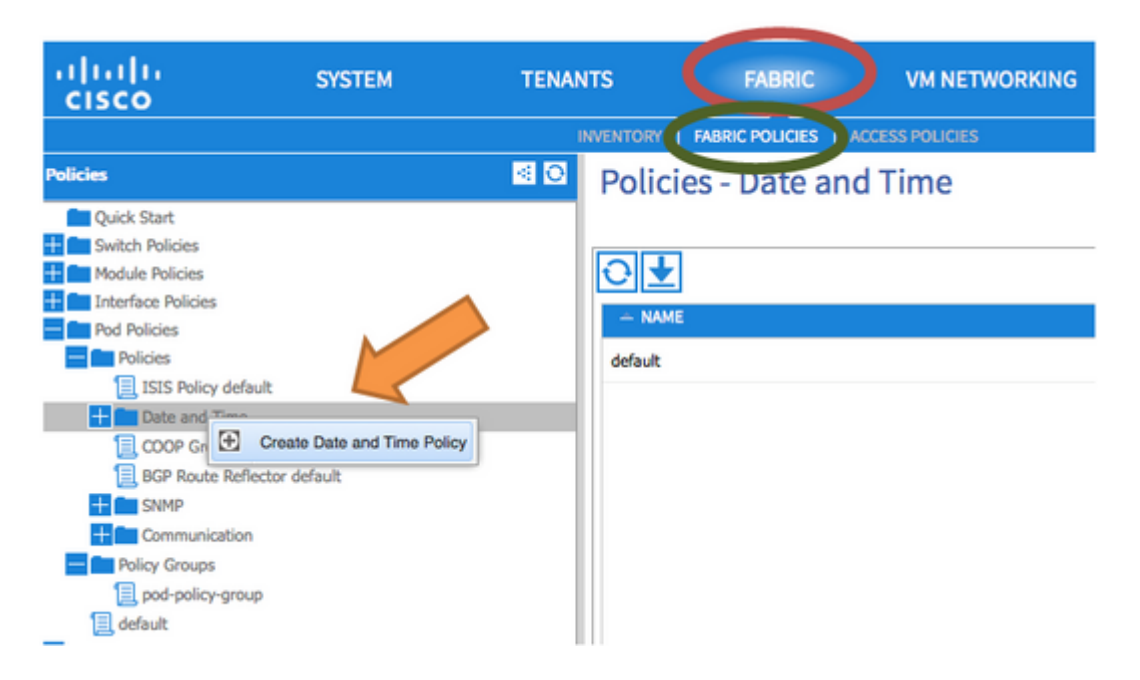

Etapa 3. No **Assistente CREATE DATE AND TIME POLICY** e na **ETAPA 1 > IDENTITY**, insira estes detalhes:

- Insira **Name**.
- Digite **Description**.
- Escolha Estado Administrativo (habilitado).
- Selecione Estado de autenticação (desativado).
- Clique em **NEXT** como mostrado na imagem.

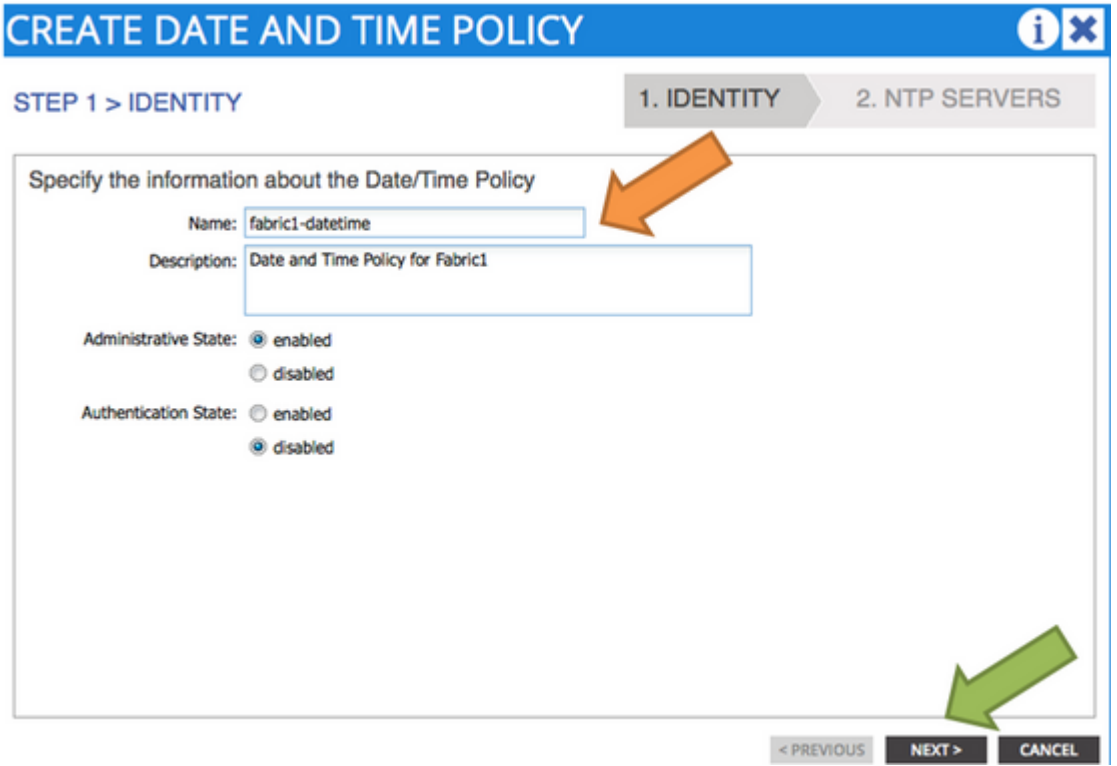

#### Etapa 4. **ETAPA 2 > SERVIDORES NTP**

• Especifique os servidores NTP a serem usados nesta diretiva.

- Clique em **+** para adicionar os servidores NTP.
- No Assistente de **Criação de Provedores**, execute estas ações:
	- Insira **Name** (que é o nome do host ou o endereço IP).
	- Digite **Description**.
	- Marque a caixa **Preferred**.
	- Intervalo mínimo de sondagem (**4**)
	- Intervalo máximo de sondagem (**6**)
	- Selecione Management EPG (**padrão (Fora da banda)**)
	- Clique em **OK** conforme mostrado na imagem.

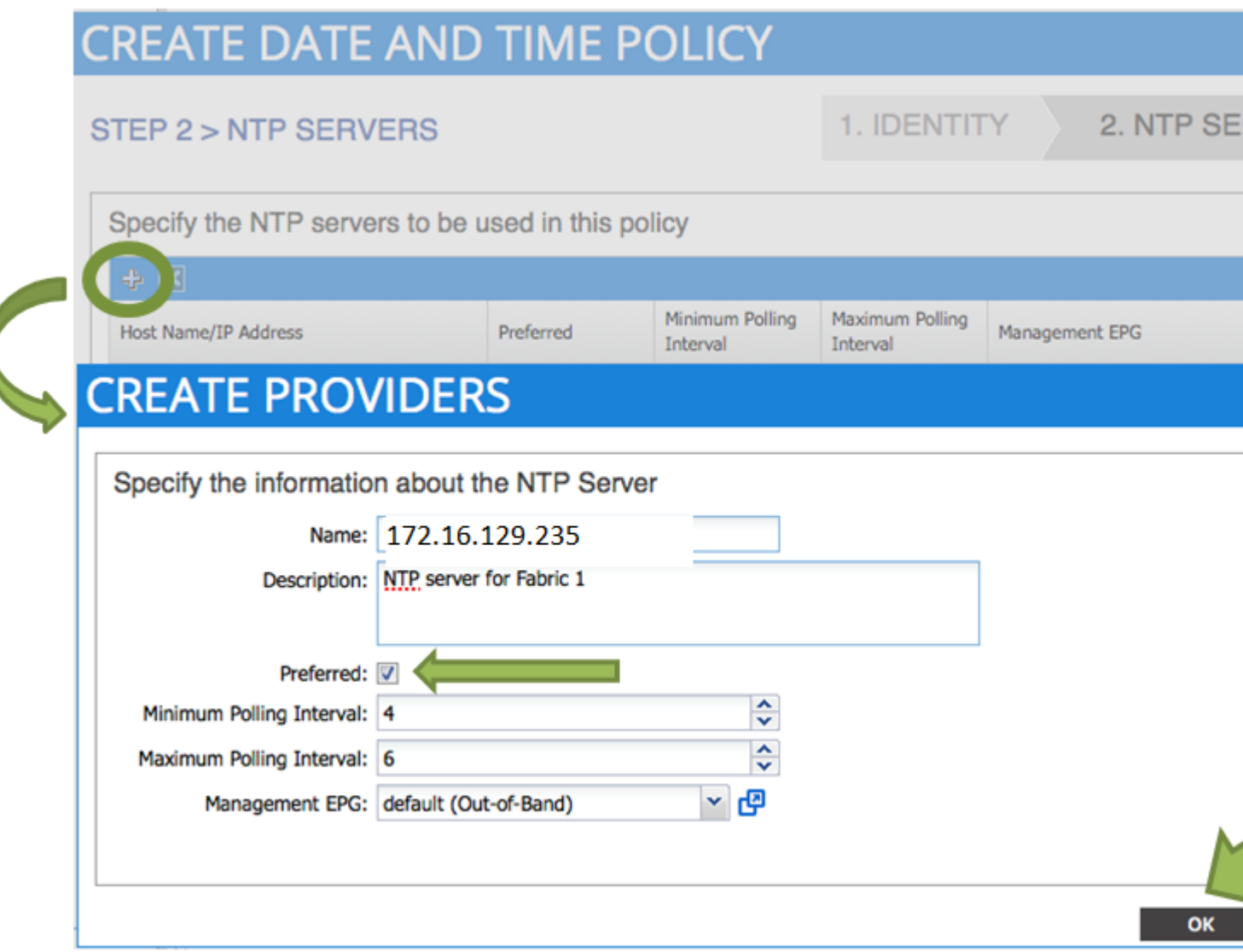

Etapa 5. Clique em Finish.

- No painel Políticas, navegue para **Estrutura > Políticas de estrutura > Políticas de pod > Políticas** •**> Data e hora**, escolha **Formato de DATA/HORA** e execute estas ações:
	- Escolher **Fuso Horário**
	- Escolher Formato de Exibição (**local**)
	- Escolher Estado de Deslocamento (**habilitado**)
	- Clique em **ENVIAR** conforme mostrado na imagem.

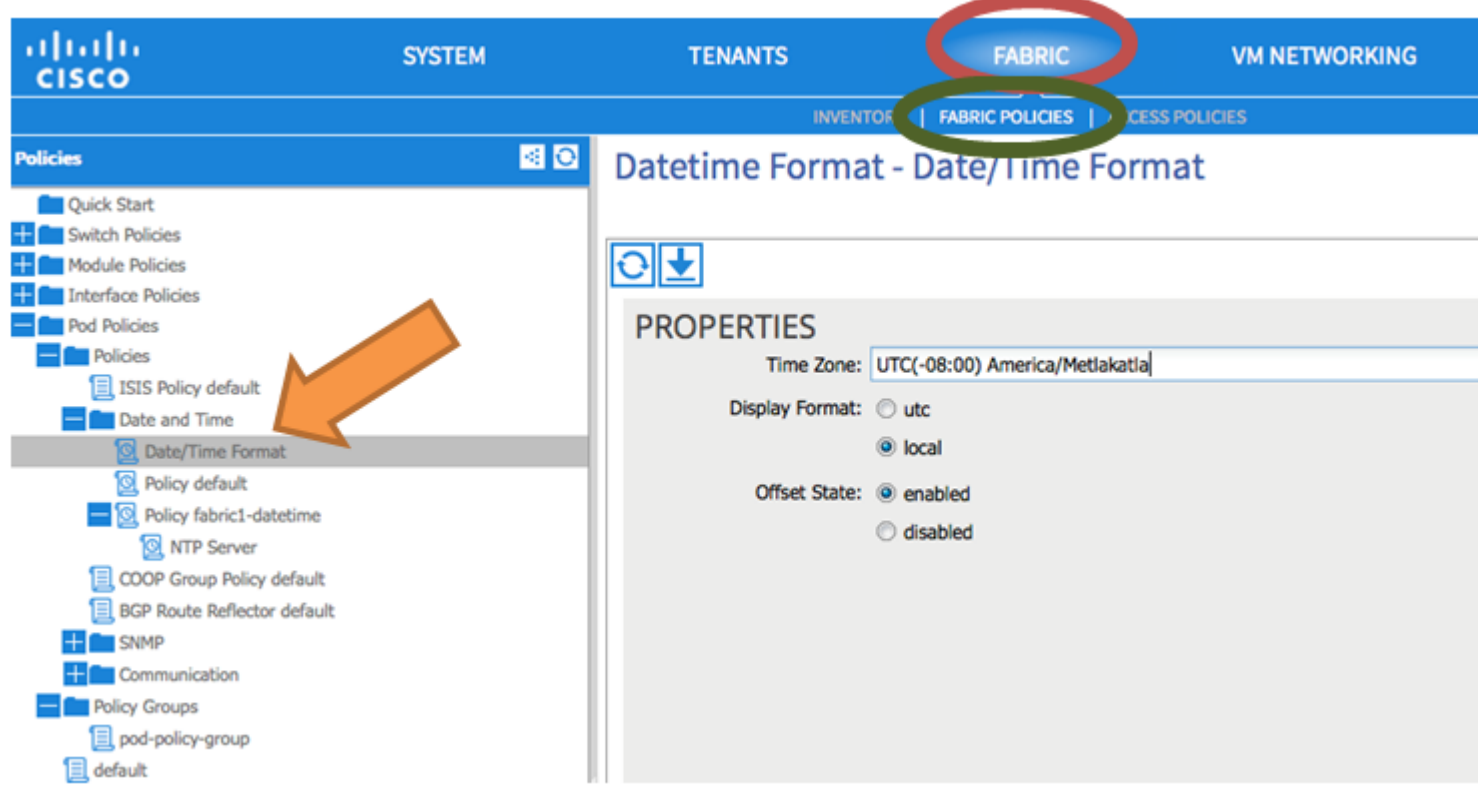

Etapa 6. Atualize seu grupo de Política de POD para usar sua Política de Data e Hora, como mostrado na imagem.

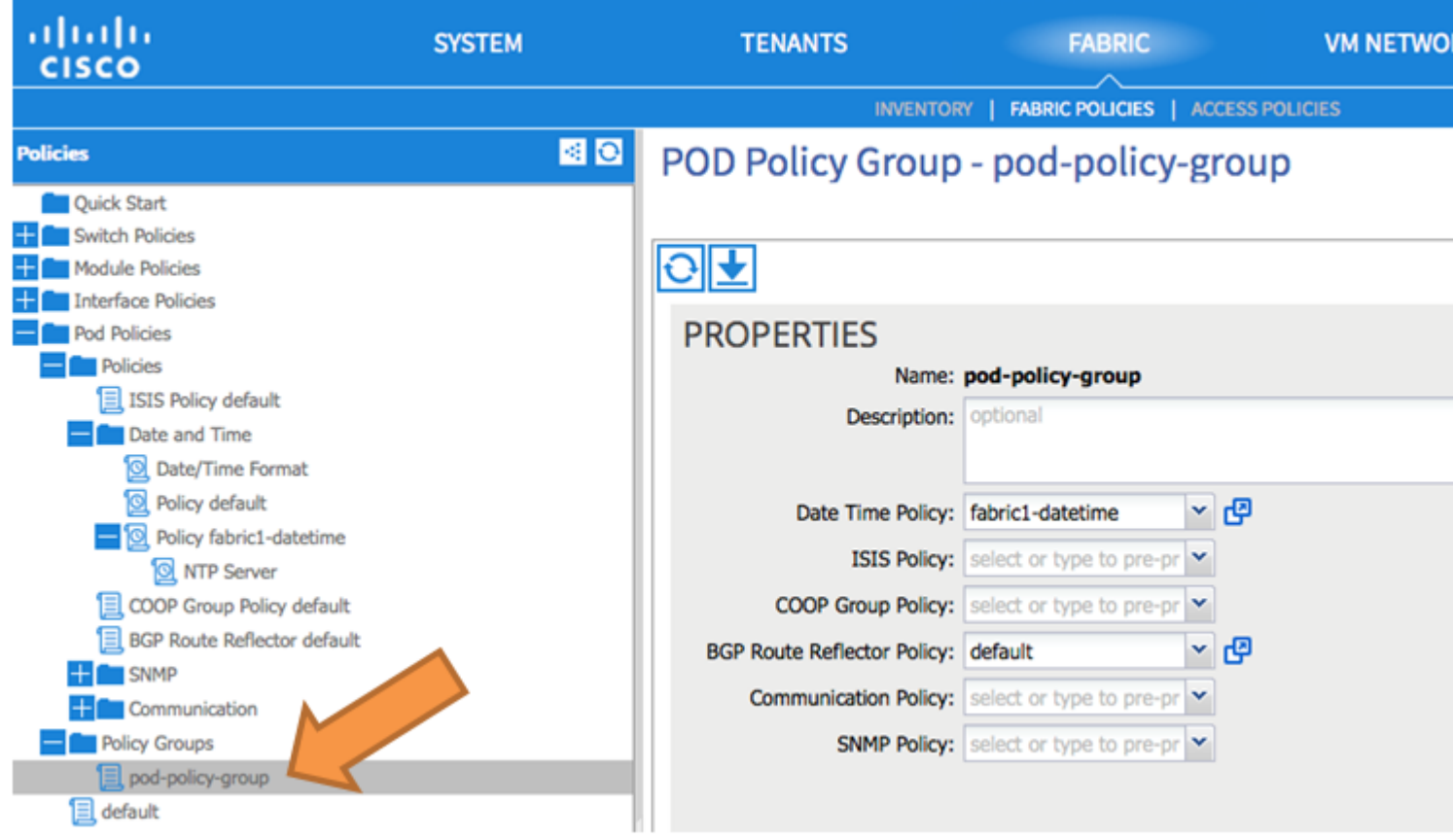

Passo 7. Atribua o Novo Grupo de Políticas como o Grupo de Políticas DEFAULTFabric.

• No painel, navegue até **Fabric > Fabric Policies > Pod Policies**, escolha **default** e, no painel de

trabalho **Pod Seletor - default**, execute estas ações:

- Digite **Description**.
- Escolha **pod-policy-group** como o Grupo de política de estrutura e como mostrado na imagem.

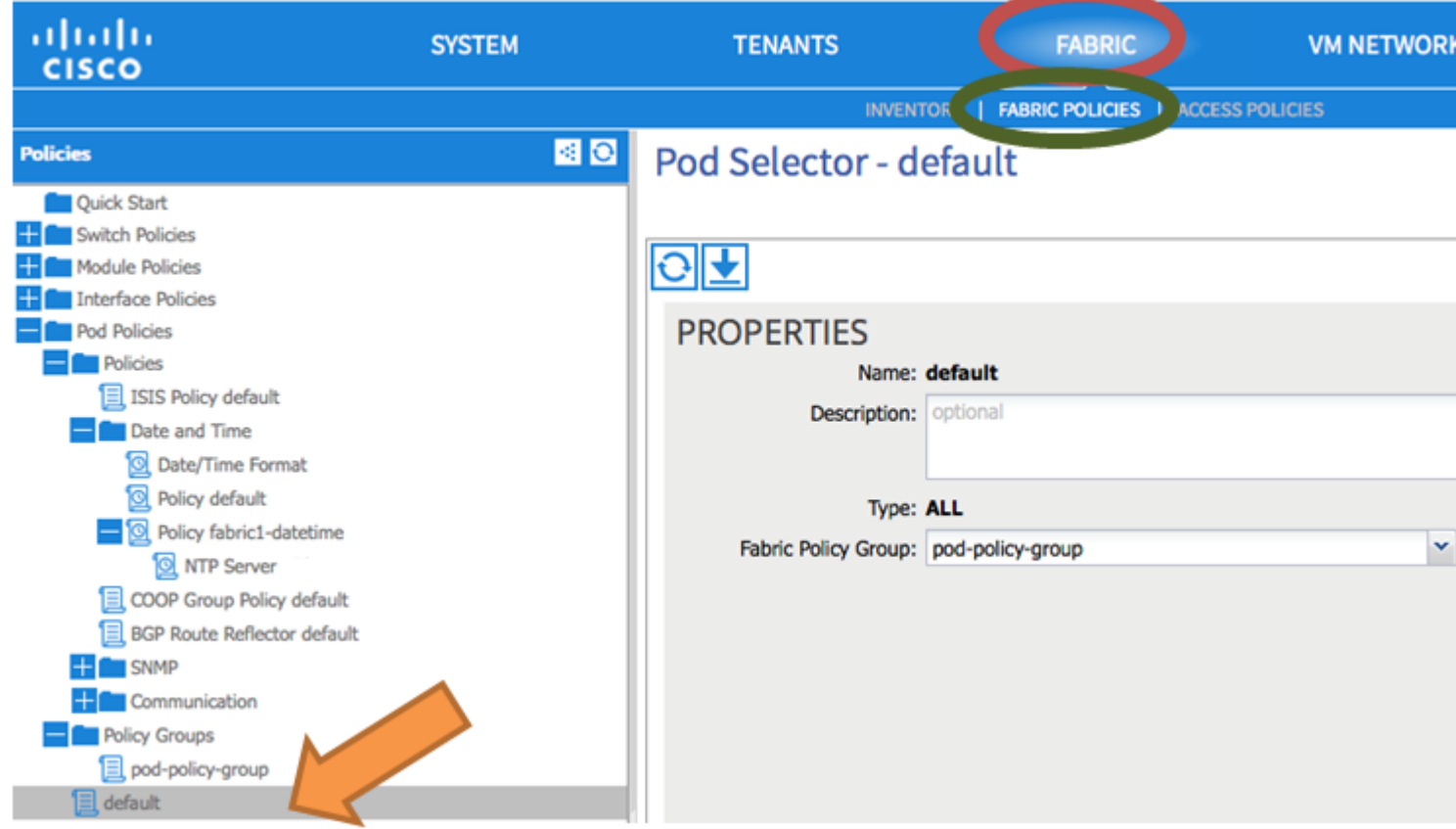

#### **Verificar**

Use esta seção para confirmar se a sua configuração funciona corretamente.

De switches:

<#root> fabric1-leaf1# show ntp peers -------------------------------------------------- Peer IP Address Serv/Peer -------------------------------------------------- 172.16.129.235 Server (configured)

fabric1-leaf1# show ntp peer-status Total peers : 1

```
* - selected for sync
```

```
, + - peer mode(active),
- - peer mode(passive), = - polled in client mode
       remote                local                st   poll   reach delay   vrf
```
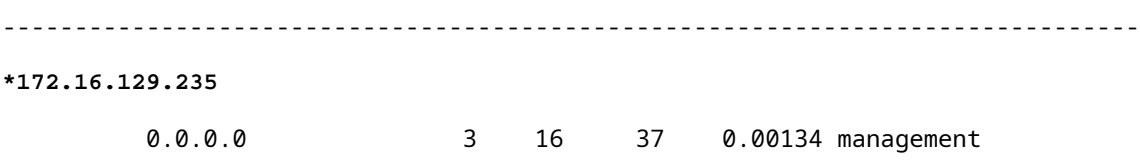

fabric1-leaf1# show ntp statistics peer ipaddr

**172.16.129.235**

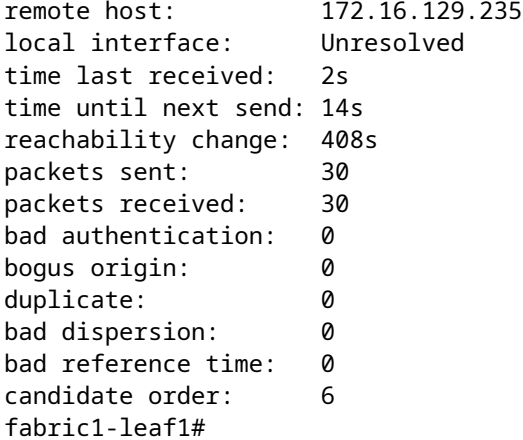

#### Do APIC:

<#root>

```
admin@apic1:~> cat /etc/ntp.conf
OPTIONS="-u ntp:ntp -p /var/run/ntpd.pid"
```

```
# Permit time synchronization with our time source, but do not
# permit the source to query or modify the service on this system.
restrict default kod nomodify notrap nopeer noquery
restrict -6 default kod nomodify notrap nopeer noquery
```

```
# Permit all access over the loopback interface.  This could
# be tightened as well, but to do so would effect some of
# the administrative functions.
#restrict default ignore
restrict 127.0.0.1
#restrict -6 ::1
```
keysdir /etc/ntp/ keys /etc/ntp/keys

```
server 172.16.129.235 prefer minpoll 4 maxpoll 6
```
**synchronised**

```
 to NTP server (172.16.129.235) at stratum 4
     time correct to within 268 ms
     polling server every 16 s
```
### **Troubleshooting**

No momento, não há informações específicas disponíveis para solucionar esse problema de configuração.

#### Sobre esta tradução

A Cisco traduziu este documento com a ajuda de tecnologias de tradução automática e humana para oferecer conteúdo de suporte aos seus usuários no seu próprio idioma, independentemente da localização.

Observe que mesmo a melhor tradução automática não será tão precisa quanto as realizadas por um tradutor profissional.

A Cisco Systems, Inc. não se responsabiliza pela precisão destas traduções e recomenda que o documento original em inglês (link fornecido) seja sempre consultado.